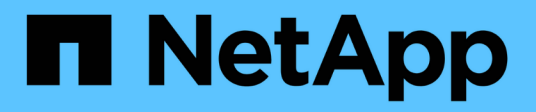

# **Instale tiebreaker 1,5**

ONTAP MetroCluster

NetApp May 03, 2024

This PDF was generated from https://docs.netapp.com/es-es/ontapmetrocluster/tiebreaker/task\_configure\_ssh\_ontapi.html on May 03, 2024. Always check docs.netapp.com for the latest.

# **Tabla de contenidos**

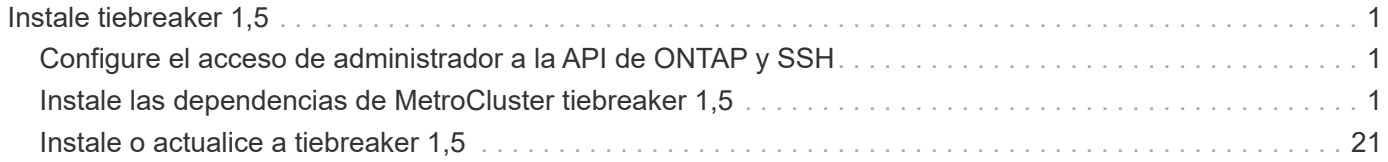

# <span id="page-2-0"></span>**Instale tiebreaker 1,5**

# <span id="page-2-1"></span>**Configure el acceso de administrador a la API de ONTAP y SSH**

Puede configurar el acceso de administrador a la API de ONTAP y SSH.

### **Pasos**

- 1. Cree un usuario administrador con acceso a la API de ONTAP: security login create -user-or -group-name *mcctb* -application ontapi -authentication-method *password*
- 2. Cree un usuario administrador con acceso SSH: security login create -user-or-group-name *mcctb* -application *ssh* -authentication-method *password*
- 3. Compruebe que se han creado los nuevos usuarios administradores: security login show
- 4. Repita estos pasos en el clúster de partners.

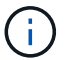

["Autenticación de administrador y RBAC"](https://docs.netapp.com/us-en/ontap/concepts/administrator-authentication-rbac-concept.html) está implementado.

# <span id="page-2-2"></span>**Instale las dependencias de MetroCluster tiebreaker 1,5**

Según el sistema operativo Linux del host, debe instalar un servidor MySQL o MariaDB antes de instalar o actualizar el software tiebreaker.

#### **Pasos**

- 1. Instale JDK
- 2. Instalar y configurar el almacén
- 3. Instalar el servidor MySQL o MariaDB:

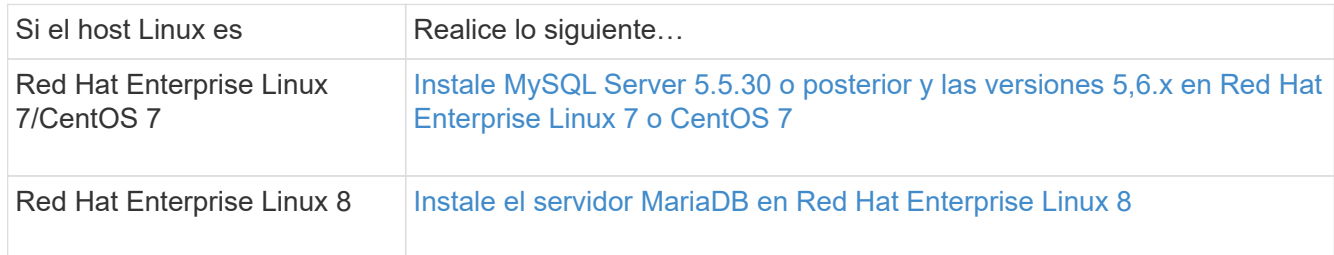

# **Instale JDK**

Debe instalar JDK en el sistema host antes de instalar o actualizar el software tiebreaker. Tiebreaker 1,5 y versiones posteriores son compatibles con OpenJDK 17, 18 o 19.

### **Pasos**

1. Inicie sesión como usuario "raíz" o como usuario sudo que puede cambiar al modo de privilegios avanzado.

```
login as: root
root@mcctb's password:
Last login: Fri Jan 8 21:33:00 2017 from host.domain.com
```
2. Compruebe si hay versiones JDK disponibles:

yum search openjdk

3. Instale JDK 17,18 o 19.

El siguiente comando instala JDK 17:

yum install java-17-openjdk

4. Compruebe la instalación:

java -version

Una instalación correcta muestra la siguiente salida:

```
openjdk version "17.0.2" 2022-01-18 LTS
OpenJDK Runtime Environment 21.9 (build 17.0.2+8-LTS)
OpenJDK 64-Bit Server VM 21.9 (build 17.0.2+8-LTS, mixed mode, sharing)
```
# **Instalar y configurar el almacén**

Si no tiene o desea utilizar el servidor local del almacén, debe instalar el almacén. Puede consultar este procedimiento estándar para instalar el almacén o consultar las instrucciones de instalación de Hashicorp para obtener directrices alternativas.

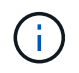

Si tiene un servidor Vault en la red, puede configurar el host MetroCluster Tiebreaker para usar la instalación de dicho almacén. Si lo hace, no es necesario instalar Vault en el host.

#### **Pasos**

1. Desplácese hasta la /bin directorio:

```
[root@mcctb] cd /bin
```
2. Descargue el archivo zip del almacén.

```
[root@mcctb /bin]# curl -sO
https://releases.hashicorp.com/vault/1.12.2/vault_1.12.2_linux_amd64.zip
```
3. Descomprima el archivo del almacén.

```
[root@mcctb /bin]# unzip vault_1.12.2_linux_amd64.zip
Archive: vault 1.12.2 linux amd64.zip
    inflating: vault
```
4. Compruebe la instalación.

```
[root@mcctb /bin]# vault -version
Vault v1.12.2 (415e1fe3118eebd5df6cb60d13defdc01aa17b03), built 2022-11-
23T12:53:46Z
```
5. Desplácese hasta la /root directorio:

[root@mcctb /bin] cd /root

6. Cree un archivo de configuración del almacén en /root directorio.

En la [root@mcctb ~] solicite, copie y ejecute el siguiente comando para crear el config.hcl archivo:

```
# cat > config.hcl << EOF
 storage "file" {
   address = "127.0.0.1:8500"
 path = "/mcctb vdata/data" }
 listener "tcp" {
  address = "127.0.0.1:8200"tls disable = 1 }
EOF
```
7. Inicie el servidor del almacén:

[root@mcctb ~] vault server -config config.hcl &

8. Exporte la dirección del almacén.

[root@mcctb ~]# export VAULT\_ADDR="http://127.0.0.1:8200"

9. Inicialice el almacén.

[root@mcctb ~]# vault operator init

2022-12-15T14:57:22.113+0530 [INFO] core: security barrier not initialized 2022-12-15T14:57:22.113+0530 [INFO] core: seal configuration missing, not initialized 2022-12-15T14:57:22.114+0530 [INFO] core: security barrier not initialized 2022-12-15T14:57:22.116+0530 [INFO] core: security barrier initialized: stored=1 shares=5 threshold=3 2022-12-15T14:57:22.118+0530 [INFO] core: post-unseal setup starting 2022-12-15T14:57:22.137+0530 [INFO] core: loaded wrapping token key 2022-12-15T14:57:22.137+0530 [INFO] core: Recorded vault version: vault version=1.12.2 upgrade time="2022-12-15 09:27:22.137200412 +0000 UTC" build date=2022-11-23T12:53:46Z 2022-12-15T14:57:22.137+0530 [INFO] core: successfully setup plugin catalog: plugin-directory="" 2022-12-15T14:57:22.137+0530 [INFO] core: no mounts; adding default mount table 2022-12-15T14:57:22.143+0530 [INFO] core: successfully mounted backend: type=cubbyhole version="" path=cubbyhole/ 2022-12-15T14:57:22.144+0530 [INFO] core: successfully mounted backend: type=system version="" path=sys/ 2022-12-15T14:57:22.144+0530 [INFO] core: successfully mounted backend: type=identity version="" path=identity/ 2022-12-15T14:57:22.148+0530 [INFO] core: successfully enabled credential backend: type=token version="" path=token/ namespace="ID: root. Path: " 2022-12-15T14:57:22.149+0530 [INFO] rollback: starting rollback manager 2022-12-15T14:57:22.149+0530 [INFO] core: restoring leases 2022-12-15T14:57:22.150+0530 [INFO] expiration: lease restore complete 2022-12-15T14:57:22.150+0530 [INFO] identity: entities restored 2022-12-15T14:57:22.150+0530 [INFO] identity: groups restored 2022-12-15T14:57:22.151+0530 [INFO] core: usage gauge collection is disabled 2022-12-15T14:57:23.385+0530 [INFO] core: post-unseal setup complete 2022-12-15T14:57:23.387+0530 [INFO] core: root token generated 2022-12-15T14:57:23.387+0530 [INFO] core: pre-seal teardown starting 2022-12-15T14:57:23.387+0530 [INFO] rollback: stopping rollback manager 2022-12-15T14:57:23.387+0530 [INFO] core: pre-seal teardown complete Unseal Key 1: <unseal key 1 id> Unseal Key 2: <unseal key 2 id> Unseal Key 3: <unseal key 3 id> Unseal Key 4: <unseal key 4 id> Unseal Key 5: <unseal key 5 id> Initial Root Token: <initial\_root\_token\_id>

```
Vault initialized with 5 key shares and a key threshold of 3. Please
securely
distribute the key shares printed above. When the Vault is re-sealed,
restarted, or stopped, you must supply at least 3 of these keys to
unseal it
before it can start servicing requests.
Vault does not store the generated root key. Without at least 3 keys to
reconstruct the root key, Vault will remain permanently sealed!
It is possible to generate new unseal keys, provided you have a quorum
of
existing unseal keys shares. See "vault operator rekey" for more
information.
```
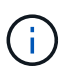

Debe registrar y almacenar los identificadores de clave y el token raíz inicial en una ubicación segura para usarlos más adelante en el procedimiento.

10. Exporte el token raíz del almacén.

[root@mcctb ~]# export VAULT\_TOKEN="<initial\_root\_token\_id>"

11. Desselle el Almacén utilizando tres de las cinco claves que se crearon.

Debe ejecutar el vault operator unseal comando para cada una de las tres claves:

a. Desselle el almacén con la primera clave:

```
[root@mcctb ~]# vault operator unseal
Unseal Key (will be hidden):
Key Value
--- -----
Seal Type shamir
Initialized true
Sealed true
Total Shares 5
Threshold 3
Unseal Progress 1/3
Unseal Nonce <unseal_key_1_id>
Version 1.12.2
Build Date 2022-11-23T12:53:46Z
Storage Type file
HA Enabled false
```
b. Desselle el almacén con la segunda clave:

```
[root@mcctb ~]# vault operator unseal
Unseal Key (will be hidden):
Key Value
--- -----
Seal Type shamir
Initialized true
Sealed true
Total Shares 5
Threshold 3
Unseal Progress 2/3
Unseal Nonce <unseal_key_2_id>
Version 1.12.2
Build Date 2022-11-23T12:53:46Z
Storage Type file
HA Enabled false
```
c. Desselle el almacén con la tercera clave:

```
[root@mcctb ~]# vault operator unseal
Unseal Key (will be hidden):
2022-12-15T15:15:00.980+0530 [INFO] core.cluster-listener.tcp:
starting listener: listener address=127.0.0.1:8201
2022-12-15T15:15:00.980+0530 [INFO] core.cluster-listener: serving
cluster requests: cluster_listen_address=127.0.0.1:8201
2022-12-15T15:15:00.981+0530 [INFO] core: post-unseal setup starting
2022-12-15T15:15:00.981+0530 [INFO] core: loaded wrapping token key
2022-12-15T15:15:00.982+0530 [INFO] core: successfully setup plugin
catalog: plugin-directory=""
2022-12-15T15:15:00.983+0530 [INFO] core: successfully mounted
backend: type=system version="" path=sys/
2022-12-15T15:15:00.984+0530 [INFO] core: successfully mounted
backend: type=identity version="" path=identity/
2022-12-15T15:15:00.984+0530 [INFO] core: successfully mounted
backend: type=cubbyhole version="" path=cubbyhole/
2022-12-15T15:15:00.986+0530 [INFO] core: successfully enabled
credential backend: type=token version="" path=token/ namespace="ID:
root. Path: "
2022-12-15T15:15:00.986+0530 [INFO] rollback: starting rollback
manager
2022-12-15T15:15:00.987+0530 [INFO] core: restoring leases
2022-12-15T15:15:00.987+0530 [INFO] expiration: lease restore
complete
2022-12-15T15:15:00.987+0530 [INFO] identity: entities restored
2022-12-15T15:15:00.987+0530 [INFO] identity: groups restored
2022-12-15T15:15:00.988+0530 [INFO] core: usage gauge collection is
disabled
2022-12-15T15:15:00.989+0530 [INFO] core: post-unseal setup complete
2022-12-15T15:15:00.989+0530 [INFO] core: vault is unsealed
Key Value
--- -----
Seal Type shamir
Initialized true
Sealed false
Total Shares 5
Threshold 3
Version 1.12.2
Build Date 2022-11-23T12:53:46Z
Storage Type file
Cluster Name vault-cluster
Cluster ID <cluster id>
HA Enabled false
```
12. Compruebe que el estado sellado del almacén es falso.

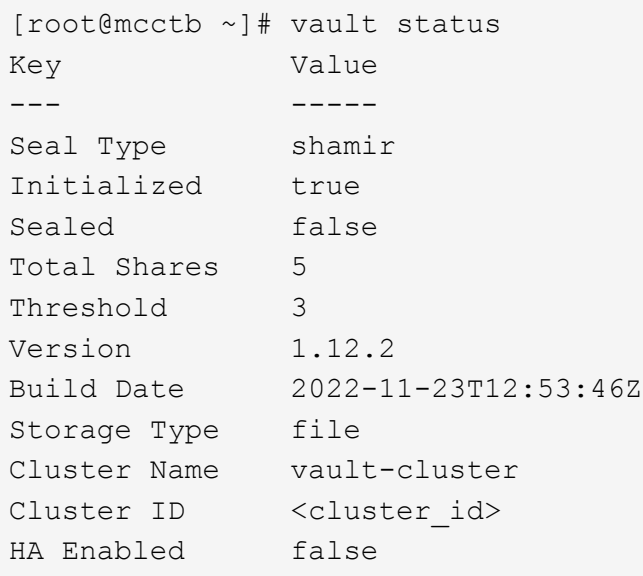

- 13. Configure el servicio del almacén para que se inicie en el inicio.
	- a. Ejecute el siguiente comando: cd /etc/systemd/system

[root@mcctb ~]# cd /etc/systemd/system

b. En la [root@mcctb system] Solicite, copie y ejecute el siguiente comando para crear el archivo de servicio del almacén.

```
# cat > vault.service << EOF
[Unit]
Description=Vault Service
After=mariadb.service
[Service]
Type=forking
ExecStart=/usr/bin/vault server -config /root/config.hcl &
Restart=on-failure
[Install]
WantedBy=multi-user.target
EOF
```
c. Ejecute el siguiente comando: systemctl daemon-reload

[root@mcctb system]# systemctl daemon-reload

d. Ejecute el siguiente comando: systemctl enable vault.service

```
[root@mcctb system]# systemctl enable vault.service
Created symlink /etc/systemd/system/multi-
user.target.wants/vault.service → /etc/systemd/system/vault.service.
```
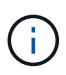

Se le solicitará que utilice esta función durante la instalación de MetroCluster Tiebreaker. Si desea cambiar el método para dessellar el almacén, deberá desinstalar y volver a instalar el software MetroCluster Tiebreaker.

## **Instale MySQL Server 5.5.30 o posterior y las versiones 5,6.x en Red Hat Enterprise Linux 7 o CentOS 7**

Debe instalar MySQL Server 5.5.30 o posterior y la versión 5.6.x en el sistema host antes de instalar o actualizar el software Tiebreaker. Para Red Hat Enterprise Linux 8, Instale el servidor MariaDB.

#### **Pasos**

1. Inicie sesión como usuario raíz o como usuario sudo que puede cambiar al modo de privilegios avanzado.

```
login as: root
root@mcctb's password:
Last login: Fri Jan 8 21:33:00 2016 from host.domain.com
```
2. Añada el repositorio de MySQL al sistema host:

```
[root@mcctb ~]# yum localinstall https://dev.mysql.com/get/mysql57-community-
release-el6-11.noarch.rpm
```

```
Loaded plugins: product-id, refresh-packagekit, security, subscription-
manager
Setting up Local Package Process
Examining /var/tmp/yum-root-LLUw0r/mysql-community-release-el6-
5.noarch.rpm: mysql-community-release-el6-5.noarch
Marking /var/tmp/yum-root-LLUw0r/mysql-community-release-el6-
5.noarch.rpm to be installed
Resolving Dependencies
--> Running transaction check
---> Package mysql-community-release.noarch 0:el6-5 will be installed
--> Finished Dependency Resolution
Dependencies Resolved
========================================================================
========
Package Arch Version
                                     Repository
Size
========================================================================
========
Installing:
mysql-community-release
                         noarch el6-5 /mysql-community-release-el6-
5.noarch 4.3 k
Transaction Summary
========================================================================
========
Install 1 Package(s)
Total size: 4.3 k
Installed size: 4.3 k
Is this ok [y/N]: y
Downloading Packages:
Running rpm_check_debug
Running Transaction Test
Transaction Test Succeeded
Running Transaction
    Installing : mysql-community-release-el6-5.noarch
1/1
    Verifying : mysql-community-release-el6-5.noarch
1/1
Installed:
    mysql-community-release.noarch 0:el6-5
Complete!
```
3. Deshabilite el repositorio de MySQL 57:

[root@mcctb ~]# yum-config-manager --disable mysql57-community

4. Habilite el repositorio de MySQL 56:

[root@mcctb ~]# yum-config-manager --enable mysql56-community

5. Habilite el repositorio:

[root@mcctb ~]# yum repolist enabled | grep "mysql.**-community.**"

```
mysql-connectors-community MySQL Connectors Community
21
mysql-tools-community MySQL Tools Community
35
mysql56-community MySQL 5.6 Community Server
231
```
6. Instale el servidor de comunidad MySQL:

```
[root@mcctb ~]# yum install mysql-community-server
```

```
Loaded plugins: product-id, refresh-packagekit, security, subscription-
manager
This system is not registered to Red Hat Subscription Management. You
can use subscription-manager
to register.
Setting up Install Process
Resolving Dependencies
--> Running transaction check
 .....Output truncated.....
---> Package mysql-community-libs-compat.x86_64 0:5.6.29-2.el6 will be
obsoleting
--> Finished Dependency Resolution
Dependencies Resolved
========================================================================
======
Package Arch Version Repository
Size
========================================================================
======
Installing:
 mysql-community-client x86_64 5.6.29-2.el6 mysql56-community
18 M
   replacing mysql.x86 64 5.1.71-1.el6
 mysql-community-libs x86_64 5.6.29-2.el6 mysql56-community
1.9 M
```

```
  replacing mysql-libs.x86_64 5.1.71-1.el6
  mysql-community-libs-compat x86_64 5.6.29-2.el6 mysql56-community
1.6 M
      replacing mysql-libs.x86_64 5.1.71-1.el6
 mysql-community-server x86_64 5.6.29-2.el6 mysql56-community
53 M
      replacing mysql-server.x86_64 5.1.71-1.el6
Installing for dependencies:
mysql-community-common x86_64 5.6.29-2.el6 mysql56-community
308 k
Transaction Summary
========================================================================
=======
Install 5 Package(s)
Total download size: 74 M
Is this ok [y/N]: y
Downloading Packages:
(1/5): mysql-community-client-5.6.29-2.el6.x86_64.rpm | 18 MB
00:28
(2/5): mysql-community-common-5.6.29-2.el6.x86_64.rpm | 308 kB
00:01
(3/5): mysql-community-libs-5.6.29-2.el6.x86_64.rpm | 1.9 MB
00:05
(4/5): mysql-community-libs-compat-5.6.29-2.el6.x86 64.rpm | 1.6 MB
00:05
(5/5): mysql-community-server-5.6.29-2.el6.x86_64.rpm | 53 MB
03:42
  -----------------------------------------------------------------------
--------
Total 289 kB/s | 74 MB
04:24
warning: rpmts HdrFromFdno: Header V3 DSA/SHA1 Signature, key ID
<key_id> NOKEY
Retrieving key from file:/etc/pki/rpm-gpg/RPM-GPG-KEY-mysql
Importing GPG key 0x5072E1F5:
 Userid : MySQL Release Engineering <mysql-build@oss.oracle.com>
Package: mysql-community-release-el6-5.noarch
          (@/mysql-community-release-el6-5.noarch)
 From : file:/etc/pki/rpm-gpg/RPM-GPG-KEY-mysql
Is this ok [y/N]: y
Running rpm_check_debug
Running Transaction Test
Transaction Test Succeeded
Running Transaction
   Installing : mysql-community-common-5.6.29-2.el6.x86_64
```

```
....Output truncated....
1.el6.x86_64
7/8
   Verifying : mysql-5.1.71-1.el6.x86_64
8/8
Installed:
   mysql-community-client.x86_64 0:5.6.29-2.el6
   mysql-community-libs.x86_64 0:5.6.29-2.el6
   mysql-community-libs-compat.x86_64 0:5.6.29-2.el6
   mysql-community-server.x86_64 0:5.6.29-2.el6
Dependency Installed:
   mysql-community-common.x86_64 0:5.6.29-2.el6
Replaced:
   mysql.x86_64 0:5.1.71-1.el6 mysql-libs.x86_64 0:5.1.71-1.el6
    mysql-server.x86_64 0:5.1.71-1.el6
Complete!
```
### 7. Inicie el servidor MySQL:

[root@mcctb ~]# service mysqld start

```
Initializing MySQL database: 2016-04-05 19:44:38 0 [Warning] TIMESTAMP
with implicit DEFAULT value is deprecated. Please use
--explicit defaults for timestamp server option (see documentation
for more details).
2016-04-05 19:44:38 0 [Note] /usr/sbin/mysqld (mysqld 5.6.29)
        starting as process 2487 ...
2016-04-05 19:44:38 2487 [Note] InnoDB: Using atomics to ref count
         buffer pool pages
2016-04-05 19:44:38 2487 [Note] InnoDB: The InnoDB memory heap is
disabled
....Output truncated....
2016-04-05 19:44:42 2509 [Note] InnoDB: Shutdown completed; log sequence
        number 1625987
PLEASE REMEMBER TO SET A PASSWORD FOR THE MySQL root USER!
To do so, start the server, then issue the following commands:
    /usr/bin/mysqladmin -u root password 'new-password'
    /usr/bin/mysqladmin -u root -h mcctb password 'new-password'
Alternatively, you can run:
    /usr/bin/mysql_secure_installation
which will also give you the option of removing the test
databases and anonymous user created by default. This is
strongly recommended for production servers.
.....Output truncated.....
WARNING: Default config file /etc/my.cnf exists on the system
This file will be read by default by the MySQL server
If you do not want to use this, either remove it, or use the
--defaults-file argument to mysqld_safe when starting the server
                                                            [ OK ]
Starting mysqld: [ OK ]
```
8. Confirme que el servidor MySQL está ejecutando:

[root@mcctb ~]# service mysqld status

mysqld (pid 2739) is running...

9. Configure los ajustes de seguridad y contraseña:

[root@mcctb ~]# mysql\_secure\_installation

NOTE: RUNNING ALL PARTS OF THIS SCRIPT IS RECOMMENDED FOR ALL MySQL SERVERS IN PRODUCTION USE! PLEASE READ EACH STEP CAREFULLY!

 In order to log into MySQL to secure it, we'll need the current password for the root user. If you've just installed MySQL, and you haven't set the root password yet, the password will be blank, so you should just press enter here.

**Enter current password for root (enter for none):** <== on default install

hit enter here

OK, successfully used password, moving on...

 Setting the root password ensures that nobody can log into the MySQL root user without the proper authorization.

**Set root password? [Y/n] y New password: Re-enter new password:** Password updated successfully! Reloading privilege tables.. ... Success!

 By default, a MySQL installation has an anonymous user, allowing anyone to log into MySQL without having to have a user account created for them. This is intended only for testing, and to make the installation go a bit smoother. You should remove them before moving into a production environment.

#### **Remove anonymous users? [Y/n] y**

... Success!

 Normally, root should only be allowed to connect from 'localhost'. This

 ensures that someone cannot guess at the root password from the network.

#### **Disallow root login remotely? [Y/n] y**

... Success!

 By default, MySQL comes with a database named 'test' that anyone can access. This is also intended only for testing, and should be removed before moving into a production environment.

#### **Remove test database and access to it? [Y/n] y**

 - Dropping test database... ERROR 1008 (HY000) at line 1: Can't drop database 'test';

```
 database doesn't exist
 ... Failed! Not critical, keep moving...
 - Removing privileges on test database...
   ... Success!
 Reloading the privilege tables will ensure that all changes made so far
 will take effect immediately.
Reload privilege tables now? [Y/n] y
   ... Success!
 All done! If you've completed all of the above steps, your MySQL
 installation should now be secure.
 Thanks for using MySQL!
 Cleaning up...
```
10. Compruebe que el inicio de sesión de MySQL funciona:

[root@mcctb ~]# mysql -u root –p

```
Enter password: <configured_password>
Welcome to the MySQL monitor. Commands end with ; or \qquad \veeYour MySQL connection id is 17
Server version: 5.6.29 MySQL Community Server (GPL)
Copyright (c) 2000, 2016, Oracle and/or its affiliates. All rights
reserved.
Oracle is a registered trademark of Oracle Corporation and/or its
affiliates. Other names may be trademarks of their respective
owners.
Type 'help;' or '\h' for help. Type '\c' to clear the current input
statement.
mysql>
```
Si el inicio de sesión de MySQL está funcionando, la salida finalizará en la mysql> prompt.

#### **Habilite la configuración de inicio automático de MySQL**

Debe verificar que la función de inicio automático esté activada para el daemon MySQL. Al activar el daemon MySQL se reinicia automáticamente si se reinicia el sistema en el que reside el software MetroCluster Tiebreaker. Si el daemon MySQL no se está ejecutando, el software Tiebreaker continúa ejecutándose, pero no puede reiniciarse y no se pueden realizar cambios de configuración.

#### **Paso**

1. Compruebe que MySQL está habilitado para el inicio automático cuando arranque:

```
[root@mcctb ~]# systemctl list-unit-files mysqld.service
```

```
UNIT FILE State
------------------ ----------
mysqld.service enabled
```
Si MySQL no está habilitado para el inicio automático al arrancar, consulte la documentación de MySQL para activar la función de inicio automático para la instalación.

## **Instale el servidor MariaDB en Red Hat Enterprise Linux 8**

Debe instalar el servidor MariaDB en el sistema host antes de instalar o actualizar el software Tiebreaker. Para Red Hat Enterprise Linux 7 o CentOS 7, Instale MySQL Server.

#### **Antes de empezar**

El sistema host debe ejecutarse en Red Hat Enterprise Linux (RHEL) 8.

#### **Pasos**

1. Inicie sesión como root usuario o un usuario que puede sudo al modo de privilegios avanzado.

```
login as: root
root@mcctb's password:
Last login: Fri Jan 8 21:33:00 2017 from host.domain.com
```
2. Instale el servidor MariaDB:

[root@mcctb ~]# yum install mariadb-server.x86\_64

```
[root@mcctb ~]# yum install mariadb-server.x86_64
Loaded plugins: fastestmirror, langpacks
  ...
  ...
========================================================================
=Package Arch Version Repository Repository
Size
========================================================================
=Installing:
mariadb-server x86 64 1:5.5.56-2.el7 base
11 M
```

```
Installing for dependencies:
Transaction Summary
========================================================================
===Install 1 Package (+8 Dependent packages)
Upgrade ( 1 Dependent package)
Total download size: 22 M
Is this ok [y/d/N]: y
Downloading packages:
No Presto metadata available for base warning:
/var/cache/yum/x86_64/7/base/packages/mariadb-libs-5.5.56-
2.el7.x86_64.rpm:
Header V3 RSA/SHA256 Signature,
key ID f4a80eb5: NOKEY] 1.4 MB/s | 3.3 MB 00:00:13 ETA
Public key for mariadb-libs-5.5.56-2.el7.x86_64.rpm is not installed
(1/10): mariadb-libs-5.5.56-2.el7.x86_64.rpm | 757 kB 00:00:01
..
..
(10/10): perl-Net-Daemon-0.48-5.el7.noarch.rpm| 51 kB 00:00:01
------------------------------------------------------------------------
-----------------
Installed:
    mariadb-server.x86_64 1:5.5.56-2.el7
Dependency Installed:
mariadb.x86_64 1:5.5.56-2.el7
perl-Compress-Raw-Bzip2.x86_64 0:2.061-3.el7
perl-Compress-Raw-Zlib.x86_64 1:2.061-4.el7
perl-DBD-MySQL.x86_64 0:4.023-5.el7
perl-DBI.x86_64 0:1.627-4.el7
perl-IO-Compress.noarch 0:2.061-2.el7
perl-Net-Daemon.noarch 0:0.48-5.el7
perl-PlRPC.noarch 0:0.2020-14.el7
Dependency Updated:
    mariadb-libs.x86_64 1:5.5.56-2.el7
Complete!
```
3. Inicie el servidor MariaDB:

[root@mcctb ~]# systemctl start mariadb

4. Compruebe que el servidor MariaDB se ha iniciado:

```
[root@mcctb ~]# systemctl status mariadb
mariadb.service - MariaDB database server
...
Nov 08 21:28:59 mcctb systemd[1]: Starting MariaDB database server...
...
Nov 08 21:29:01 mcctb systemd[1]: Started MariaDB database server.
```
5. Configure los ajustes de seguridad y contraseña:

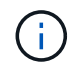

Cuando se le solicite la contraseña root, déjela vacía y pulse Intro para continuar configurando la configuración de seguridad y contraseña.

[root@mcctb ~]# mysql\_secure\_installation

root@localhost systemd]# mysql\_secure\_installation

 NOTE: RUNNING ALL PARTS OF THIS SCRIPT IS RECOMMENDED FOR ALL MariaDB SERVERS IN PRODUCTION USE! PLEASE READ EACH STEP CAREFULLY!

In order to log into MariaDB to secure it, we'll need the current password for the root user. If you've just installed MariaDB, and you haven't set the root password yet, the password will be blank, so you should just press enter here.

Enter current password for root (enter for none): OK, successfully used password, moving on...

Setting the root password ensures that nobody can log into the MariaDB root user without the proper authorisation.

**Set root password? [Y/n] y New password: Re-enter new password:** Password updated successfully! Reloading privilege tables.. ... Success!

By default, a MariaDB installation has an anonymous user, allowing anyone to log into MariaDB without having to have a user account created for them. This is intended only for testing, and to make the installation go a bit smoother. You should remove them before moving into a

```
production environment.
Remove anonymous users? [Y/n] y
  ... Success!
Normally, root should only be allowed to connect from 'localhost'. This
ensures that someone cannot guess at the root password from the network.
Disallow root login remotely? [Y/n] y
  ... Success!
By default, MariaDB comes with a database named 'test' that anyone can
access. This is also intended only for testing, and should be removed
before moving into a production environment.
Remove test database and access to it? [Y/n] y
  - Dropping test database...
   ... Success!
 - Removing privileges on test database...
     ... Success!
Reloading the privilege tables will ensure that all changes made so far
will take effect immediately.
Reload privilege tables now? [Y/n]
  ... Success!
Cleaning up...
All done! If you've completed all of the above steps, your MariaDB
installation should now be secure.
Thanks for using MariaDB!
```
#### **Active la configuración de inicio automático para el servidor MariaDB**

Debe verificar que la función de inicio automático está activada para el servidor MariaDB. Si no activa la función de inicio automático y el sistema en el que reside el software MetroCluster Tiebreaker debe reiniciarse, el software de tiebreaker, pero el servicio MariaDB no puede reiniciarse y no se pueden realizar cambios de configuración.

#### **Pasos**

1. Active el servicio de inicio automático:

[root@mcctb ~]# systemctl enable mariadb.service

2. Compruebe que MariaDB está habilitado para iniciarse automáticamente al arrancar:

```
[root@mcctb ~]# systemctl list-unit-files mariadb.service
```

```
UNIT FILE State
------------------ ----------
mariadb.service enabled
```
# <span id="page-22-0"></span>**Instale o actualice a tiebreaker 1,5**

Realice una nueva instalación o actualización a tiebreaker 1,5 en el sistema operativo Linux del host para supervisar las configuraciones de MetroCluster.

#### **Acerca de esta tarea**

- El sistema de almacenamiento debe ejecutar una versión compatible de ONTAP. Consulte ["Requisitos de](https://docs.netapp.com/es-es/ontap-metrocluster/tiebreaker/install_prepare.html#software-requirements) [software"](https://docs.netapp.com/es-es/ontap-metrocluster/tiebreaker/install_prepare.html#software-requirements) tabla para obtener más información.
- Debe haber instalado OpenJDK mediante el yum install java-x.x.x-openjdk comando. Tiebreaker 1,5 y versiones posteriores son compatibles con OpenJDK 17, 18 o 19.
- Puede instalar MetroCluster tiebreaker como usuario no root con suficientes privilegios administrativos para realizar la instalación de tiebreaker, crear tablas y usuarios y definir la contraseña de usuario.

#### **Pasos**

1. Descargue el software MetroCluster tiebreaker y la clave MetroCluster\_tiebreaker\_RPM\_GPG.

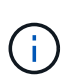

La clave MetroCluster\_tiebreaker\_RPM\_GPG está disponible para descargar desde la misma página que se descarga el paquete de software para tiebreaker 1,5 en el sitio de soporte de NetApp.

["MetroCluster tiebreaker \(descargas\) - Sitio de soporte de NetApp"](https://mysupport.netapp.com/site/products/all/details/metrocluster-tiebreaker/downloads-tab)

- 2. Inicie sesión en el host como usuario raíz.
- 3. Cree un usuario que no sea raíz y el mcctbgrp grupo.
	- a. Cree un usuario que no sea root y defina la contraseña.

Los siguientes comandos de ejemplo crean un usuario que no es raíz llamado mectbuser1:

```
[root@mcctb ~]# useradd mcctbuser1
[root@mcctb ~]# passwd mcctbuser1
Changing password for user mcctbuser1.
New password:
Retype new password:
passwd: all authentication tokens updated successfully.
```
b. Cree un grupo denominado mcctbgrp:

[root@mcctb ~~]# groupadd mcctbgrp

c. Añada el usuario que no sea raíz al que ha creado mcctbgrp grupo.

Se añade el siguiente comando mcctbuser1 para la mcctbgrp grupo:

[root@mcctb ~]# usermod -a -G mcctbgrp mcctbuser1

4. Verifique el archivo RPM.

Ejecute los siguientes subpasos desde el directorio que contiene la clave RPM.

a. Descargue e importe el archivo de claves RPM:

[root@mcctb ~]# rpm --import MetroCluster\_Tiebreaker\_RPM\_GPG.key

b. Compruebe la huella digital para comprobar que se ha importado la clave correcta.

En el ejemplo siguiente se muestra una huella digital correcta de la clave:

```
root@mcctb:~/signing/mcctb-rpms# gpg --show-keys --with-fingerprint
MetroCluster Tiebreaker RPM GPG.key
pub rsa3072 2022-11-17 [SCEA] [expires: 2025-11-16]
       65AC 1562 E28A 1497 7BBD 7251 2855 EB02 3E77 FAE5
uid MCCTB-RPM (mcctb RPM production signing)
<mcctb-rpm@netapp.com>
```
a. Compruebe la firma: rpm --checksig NetApp-MetroCluster-Tiebreaker-Software-1.5- 1.x86\_64.rpm

NetApp-MetroCluster-Tiebreaker-Software-1.5-1.x86\_64.rpm: digests OK

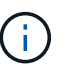

Sólo debe continuar con la instalación una vez que haya verificado correctamente la firma.

5. instale o actualice el software de tiebreaker:

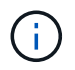

Solo puede actualizar a tiebreaker versión 1.5 cuando actualice desde la versión 1.4 de tiebreaker. No se puede actualizar desde versiones anteriores a Tiebreaker 1.5.

Seleccione el procedimiento correcto en función de si está realizando una nueva instalación o actualizando una instalación existente.

#### **Realice una instalación nueva**

a. Recupere y registre la ruta de acceso absoluta para Java:

```
[root@mcctb ~]# readlink -f /usr/bin/java
/usr/lib/jvm/java-19-openjdk-19.0.0.0.36-
2.rolling.el8.x86_64/bin/java
```
b. Ejecute el siguiente comando: rpm -ivh NetApp-MetroCluster-Tiebreaker-Software-1.5-1.x86\_64.rpm

El sistema muestra el siguiente resultado para una instalación correcta:

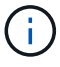

Cuando se le solicite durante la instalación, proporcione el usuario que no sea root que haya creado y asignado previamente al mcctbgrp grupo.

```
Verifying...
################################# [100%]
Preparing...
################################# [100%]
Updating / installing...
     1:NetApp-MetroCluster-Tiebreaker-
So################################# [100%]
Enter the absolute path for Java : /usr/lib/jvm/java-19-openjdk-
19.0.0.0.36-2.rolling.el8.x86_64/bin/java
Verifying if Java exists...
Found Java. Proceeding with the installation.
Enter host user account to use for the installation:
mcctbuser1
User account mcctbuser1 found. Proceeding with the installation
Enter database user name:
root
Please enter database password for root
Enter password:
Sealed false
Do you wish to auto unseal vault(y/n)?y
Enter the key1:
Enter the key2:
Enter the key3:
Success! Uploaded policy: mcctb-policy
Error enabling approle auth: Error making API request.
URL: POST http://127.0.0.1:8200/v1/sys/auth/approle
Code: 400. Errors:
* path is already in use at approle/
Success! Enabled the kv secrets engine at: mcctb/
Success! Data written to: auth/approle/role/mcctb-app
Password updated successfully in the vault.
Synchronizing state of netapp-metrocluster-tiebreaker-
software.service with SysV service script with
/usr/lib/systemd/systemd-sysv-install.
Executing: /usr/lib/systemd/systemd-sysv-install enable netapp-
metrocluster-tiebreaker-software
Created symlink /etc/systemd/system/multi-
user.target.wants/netapp-metrocluster-tiebreaker-software.service
→ /etc/systemd/system/netapp-metrocluster-tiebreaker-
software.service.
Attempting to start NetApp MetroCluster Tiebreaker software
services
Started NetApp MetroCluster Tiebreaker software services
Successfully installed NetApp MetroCluster Tiebreaker software
version 1.5.
```
#### **Actualizar una instalación existente**

a. Compruebe que una versión compatible de OpenJDK está instalada y es la versión actual de Java que se encuentra en el host.

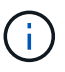

Para las actualizaciones de Tiebreaker 1.5, debe instalar OpenJDK versión 17, 18 o 19.

```
[root@mcctb ~]# readlink -f /usr/bin/java
/usr/lib/jvm/java-19-openjdk-19.0.0.0.36-
2.rolling.el8.x86_64/bin/java
```
b. Compruebe que el servicio del almacén no está sellado y en funcionamiento: vault status

```
[root@mcctb ~]# vault status
Key Value
--- -----
Seal Type shamir
Initialized true
Sealed false
Total Shares 5
Threshold 3
Version 1.12.2
Build Date 2022-11-23T12:53:46Z
Storage Type file
Cluster Name vault
Cluster ID <cluster_id>
HA Enabled false
```
c. Actualice el software Tiebreaker.

```
[root@mcctb ~]# rpm -Uvh NetApp-MetroCluster-Tiebreaker-Software-
1.5-1.x86_64.rpm
```
El sistema muestra el siguiente resultado para una actualización correcta:

```
Verifying...
################################# [100%]
Preparing...
################################# [100%]
Updating / installing...
     1:NetApp-MetroCluster-Tiebreaker-
So################################# [ 50%]
Enter the absolute path for Java : /usr/lib/jvm/java-19-openjdk-
19.0.0.0.36-2.rolling.el8.x86_64/bin/java
Verifying if Java exists...
Found Java. Proceeding with the installation.
Enter host user account to use for the installation:
mcctbuser1
User account mcctbuser1 found. Proceeding with the installation
Sealed false
Do you wish to auto unseal vault (y/n)?y
Enter the key1:
Enter the key2:
Enter the key3:
Success! Uploaded policy: mcctb-policy
Error enabling approle auth: Error making API request.
URL: POST http://127.0.0.1:8200/v1/sys/auth/approle
Code: 400. Errors:
* path is already in use at approle/
Success! Enabled the kv secrets engine at: mcctb/
Success! Data written to: auth/approle/role/mcctb-app
Enter database user name : root
Please enter database password for root
Enter password:
Password updated successfully in the database.
Password updated successfully in the vault.
Synchronizing state of netapp-metrocluster-tiebreaker-
software.service with SysV service script with
/usr/lib/systemd/systemd-sysv-install.
Executing: /usr/lib/systemd/systemd-sysv-install enable netapp-
metrocluster-tiebreaker-software
Attempting to start NetApp MetroCluster Tiebreaker software
services
Started NetApp MetroCluster Tiebreaker software services
Successfully upgraded NetApp MetroCluster Tiebreaker software to
version 1.5.
Cleaning up / removing...
     2:NetApp-MetroCluster-Tiebreaker-
So################################# [100%]
```
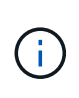

Si introduce la contraseña raíz de MySQL incorrecta, el software Tiebreaker indica que se ha instalado correctamente, pero muestra mensajes de acceso denegado. Para resolver el problema, debe desinstalar el software Tiebreaker mediante rpm -e Y a continuación, vuelva a instalar el software utilizando la contraseña raíz de MySQL correcta.

6. Compruebe la conectividad de tiebreaker con el software MetroCluster abriendo una conexión SSH desde el host Tiebreaker hasta cada LIF de gestión de nodos y LIF de gestión de clústeres.

#### **Información relacionada**

["Soporte de NetApp"](https://mysupport.netapp.com/site/)

### **Información de copyright**

Copyright © 2024 NetApp, Inc. Todos los derechos reservados. Imprimido en EE. UU. No se puede reproducir este documento protegido por copyright ni parte del mismo de ninguna forma ni por ningún medio (gráfico, electrónico o mecánico, incluidas fotocopias, grabaciones o almacenamiento en un sistema de recuperación electrónico) sin la autorización previa y por escrito del propietario del copyright.

El software derivado del material de NetApp con copyright está sujeto a la siguiente licencia y exención de responsabilidad:

ESTE SOFTWARE LO PROPORCIONA NETAPP «TAL CUAL» Y SIN NINGUNA GARANTÍA EXPRESA O IMPLÍCITA, INCLUYENDO, SIN LIMITAR, LAS GARANTÍAS IMPLÍCITAS DE COMERCIALIZACIÓN O IDONEIDAD PARA UN FIN CONCRETO, CUYA RESPONSABILIDAD QUEDA EXIMIDA POR EL PRESENTE DOCUMENTO. EN NINGÚN CASO NETAPP SERÁ RESPONSABLE DE NINGÚN DAÑO DIRECTO, INDIRECTO, ESPECIAL, EJEMPLAR O RESULTANTE (INCLUYENDO, ENTRE OTROS, LA OBTENCIÓN DE BIENES O SERVICIOS SUSTITUTIVOS, PÉRDIDA DE USO, DE DATOS O DE BENEFICIOS, O INTERRUPCIÓN DE LA ACTIVIDAD EMPRESARIAL) CUALQUIERA SEA EL MODO EN EL QUE SE PRODUJERON Y LA TEORÍA DE RESPONSABILIDAD QUE SE APLIQUE, YA SEA EN CONTRATO, RESPONSABILIDAD OBJETIVA O AGRAVIO (INCLUIDA LA NEGLIGENCIA U OTRO TIPO), QUE SURJAN DE ALGÚN MODO DEL USO DE ESTE SOFTWARE, INCLUSO SI HUBIEREN SIDO ADVERTIDOS DE LA POSIBILIDAD DE TALES DAÑOS.

NetApp se reserva el derecho de modificar cualquiera de los productos aquí descritos en cualquier momento y sin aviso previo. NetApp no asume ningún tipo de responsabilidad que surja del uso de los productos aquí descritos, excepto aquello expresamente acordado por escrito por parte de NetApp. El uso o adquisición de este producto no lleva implícita ninguna licencia con derechos de patente, de marcas comerciales o cualquier otro derecho de propiedad intelectual de NetApp.

Es posible que el producto que se describe en este manual esté protegido por una o más patentes de EE. UU., patentes extranjeras o solicitudes pendientes.

LEYENDA DE DERECHOS LIMITADOS: el uso, la copia o la divulgación por parte del gobierno están sujetos a las restricciones establecidas en el subpárrafo (b)(3) de los derechos de datos técnicos y productos no comerciales de DFARS 252.227-7013 (FEB de 2014) y FAR 52.227-19 (DIC de 2007).

Los datos aquí contenidos pertenecen a un producto comercial o servicio comercial (como se define en FAR 2.101) y son propiedad de NetApp, Inc. Todos los datos técnicos y el software informático de NetApp que se proporcionan en este Acuerdo tienen una naturaleza comercial y se han desarrollado exclusivamente con fondos privados. El Gobierno de EE. UU. tiene una licencia limitada, irrevocable, no exclusiva, no transferible, no sublicenciable y de alcance mundial para utilizar los Datos en relación con el contrato del Gobierno de los Estados Unidos bajo el cual se proporcionaron los Datos. Excepto que aquí se disponga lo contrario, los Datos no se pueden utilizar, desvelar, reproducir, modificar, interpretar o mostrar sin la previa aprobación por escrito de NetApp, Inc. Los derechos de licencia del Gobierno de los Estados Unidos de América y su Departamento de Defensa se limitan a los derechos identificados en la cláusula 252.227-7015(b) de la sección DFARS (FEB de 2014).

#### **Información de la marca comercial**

NETAPP, el logotipo de NETAPP y las marcas que constan en <http://www.netapp.com/TM>son marcas comerciales de NetApp, Inc. El resto de nombres de empresa y de producto pueden ser marcas comerciales de sus respectivos propietarios.